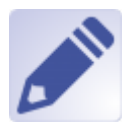

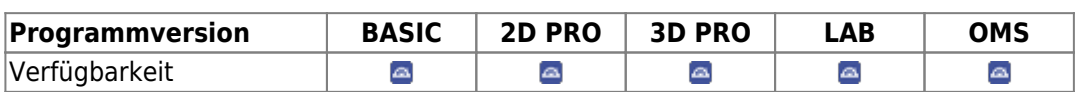

Modul Bearbeiten 2D dient der Bearbeitung / Manipulation von 2D-Bildern durch Anwendung von unterschiedlichen Bildverarbeitungsalgorithmen. Das Ergebnis der Bearbeitung muss für eine weitere Verwendung als Befundkopie abgespeichert werden.

## **Erste Schritte**

- 1. Bereich markieren
- 2. Filter auswählen
- 3. Bearbeitung aktivieren
- 4. Änderungen als Befund speichern

## **Moduloberfläche**

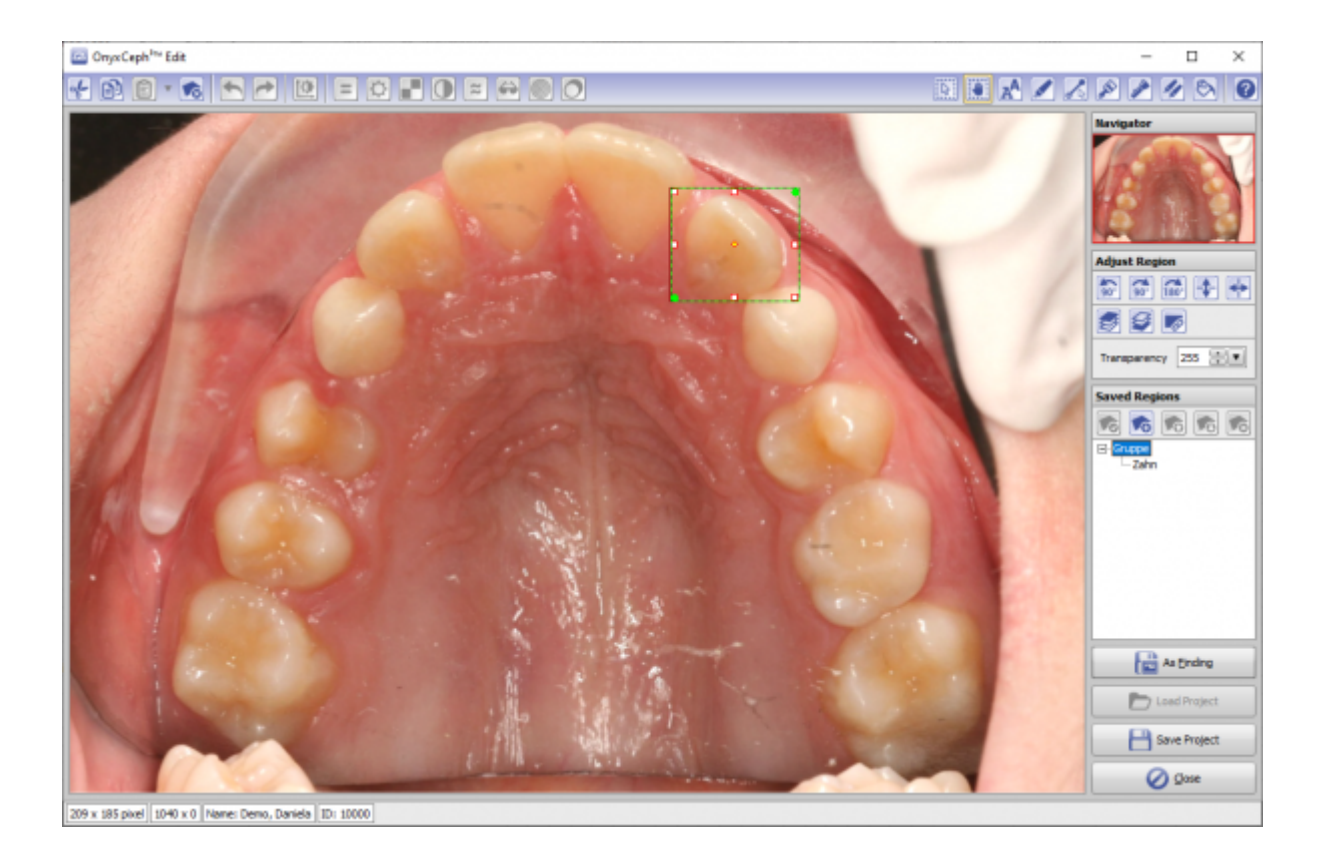

[OnyxCeph³™ Wiki] - http://www.onyxwiki.net/

## **Verweise**

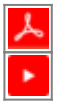

From: <http://www.onyxwiki.net/>- **[OnyxCeph³™ Wiki]**

Permanent link: **[http://www.onyxwiki.net/doku.php?id=edit\\_2d&rev=1613245256](http://www.onyxwiki.net/doku.php?id=edit_2d&rev=1613245256)**

Last update: **2021/02/13 20:40**

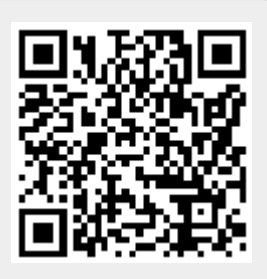